## **Uploading References from Bibliographic Citation Management Tools**

If you use referencing tools such as EndNote, Mendley, RefWorks and more to develop your course materials list, you can easily import them into course materials.

## Export list from Bibliographic Citation Management Tool

Depending on the tool you use, instructions will vary on how to export a reference list from the different management tools available. The following videos demonstrate how to export reference lists from their respective tools.

 $\mathbf{I}$ 

- [EndNote 20 Training YouTube Video \(40 seconds\)](https://www.youtube.com/watch?v=iXgtrQxUv9A)
- [Mendeley Export Reference List YouTube Video \(1:01\)](https://www.youtube.com/watch?v=nv5LVpm3Lwo)
- [Exporting RIS files from RefWorks YouTube Video \(1:30\)](https://www.youtube.com/watch?v=7PmsbIMRGjY)

## Import Reference List to Reading List

Acceptable import formats include .BIB (BibTex), .RIS (), and pdf

- 1. Begin by accessing your course materials from the Blackboard course.
- 2. Select the **+Add** button, a drop-down menu will appear.
- 3. Then select **Import references** button, an additional menu appears.
- 4. Lastly select **From file,** a new window appears.

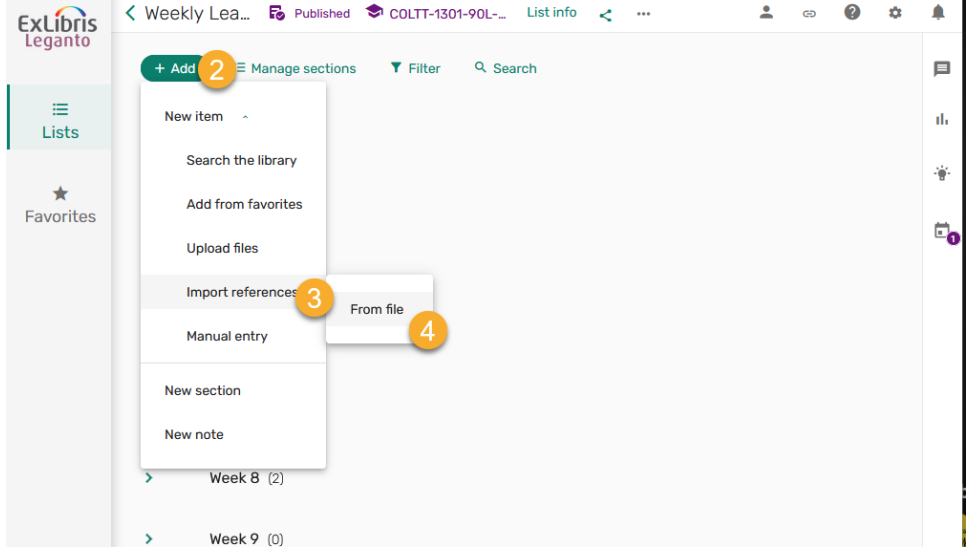

5. Under Import references from file page, select the File type. Import options include RIS, BibTex, or References in PDF format

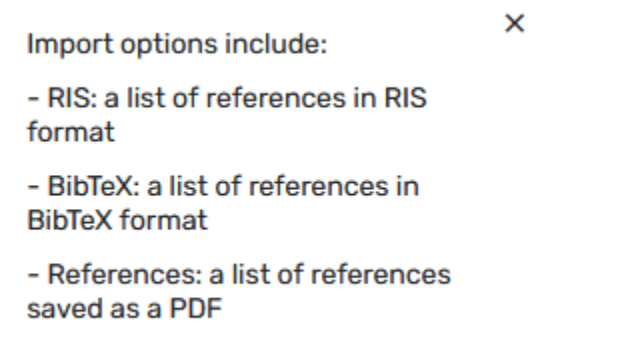

6. Then either **drag and drop** file OR **Click to browse for a file**.

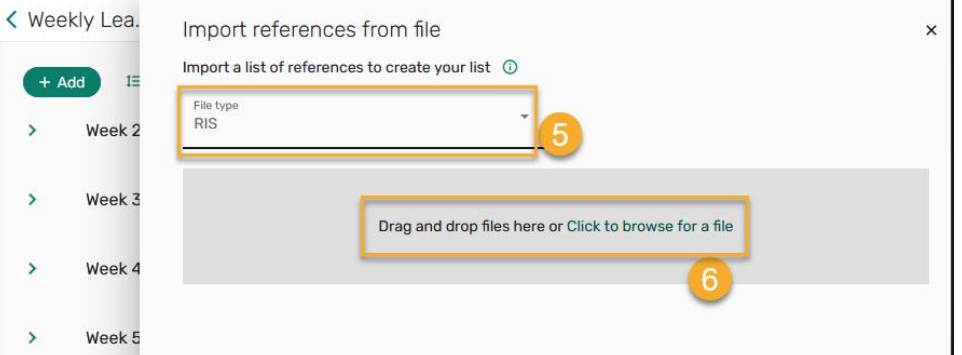

- 7. The page updates, under **Add to section**, choose where in your reading list for your reference list to appear.
- 8. Then **Remove** any articles you decide you do not want to include.
- 9. When ready select **Add all items** button

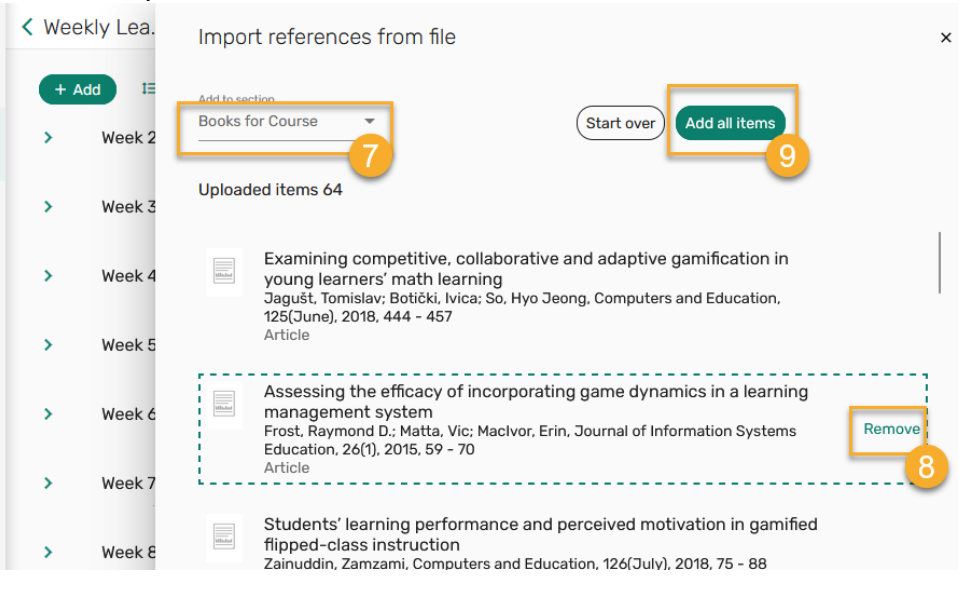

## **How Librarians Can Help**

Librarians can help add a resource list to your course, search for possible materials in the library's collection or elsewhere online and help troubleshoot any issues.

Contact Liliana Galindo, UTRGV Librarian, if you have any questions about an existing list or about setting up a list for a course.

Liliana Galindo *Instruction and Education Resource Coordinator* [Liliana.galindo@utrgv.edu](mailto:Liliana.galindo@utrgv.edu) 956-882-6576